## HOW TO CREATE A MEETING IN TEAMS

## HOW TO **CREATE A MEETI<br>Step 1<br>Open** your<br>**calendar** in Teams Open your calendar in Teams

## Step 2 Choose New Meeting

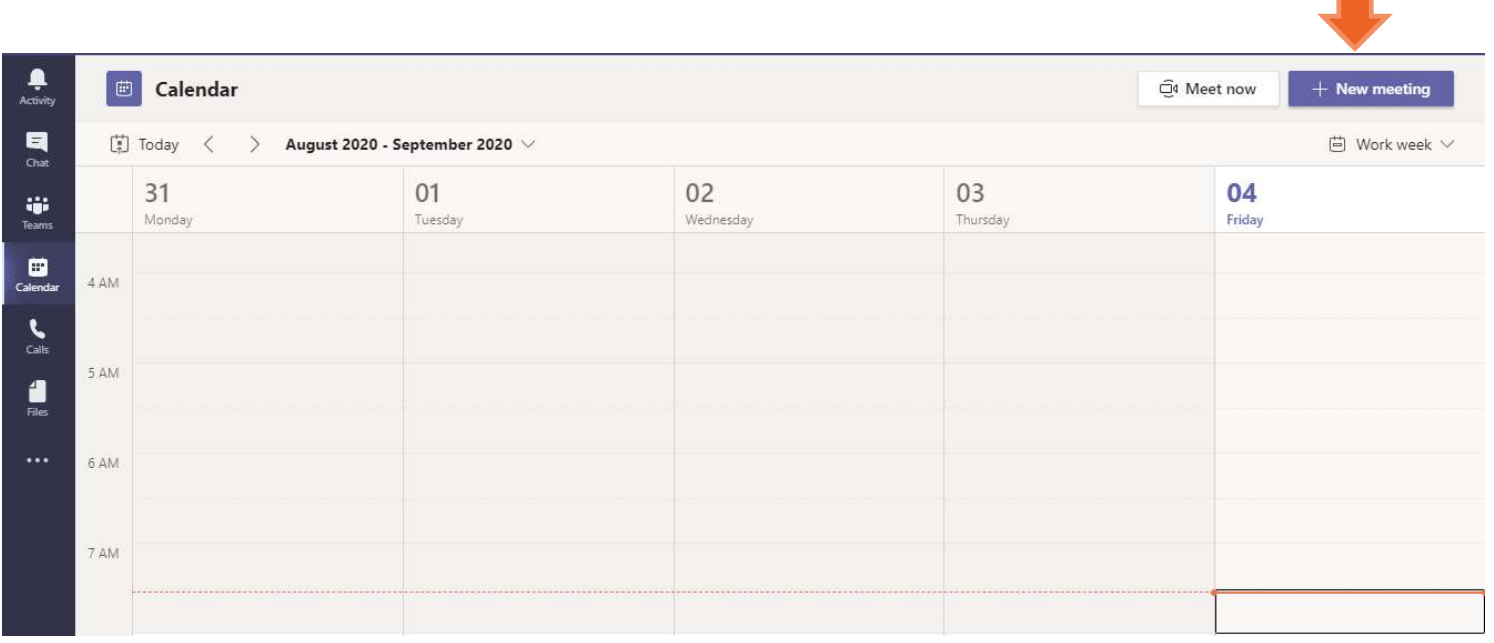

## HOW TO CREATE A MEETING IN TEAMS

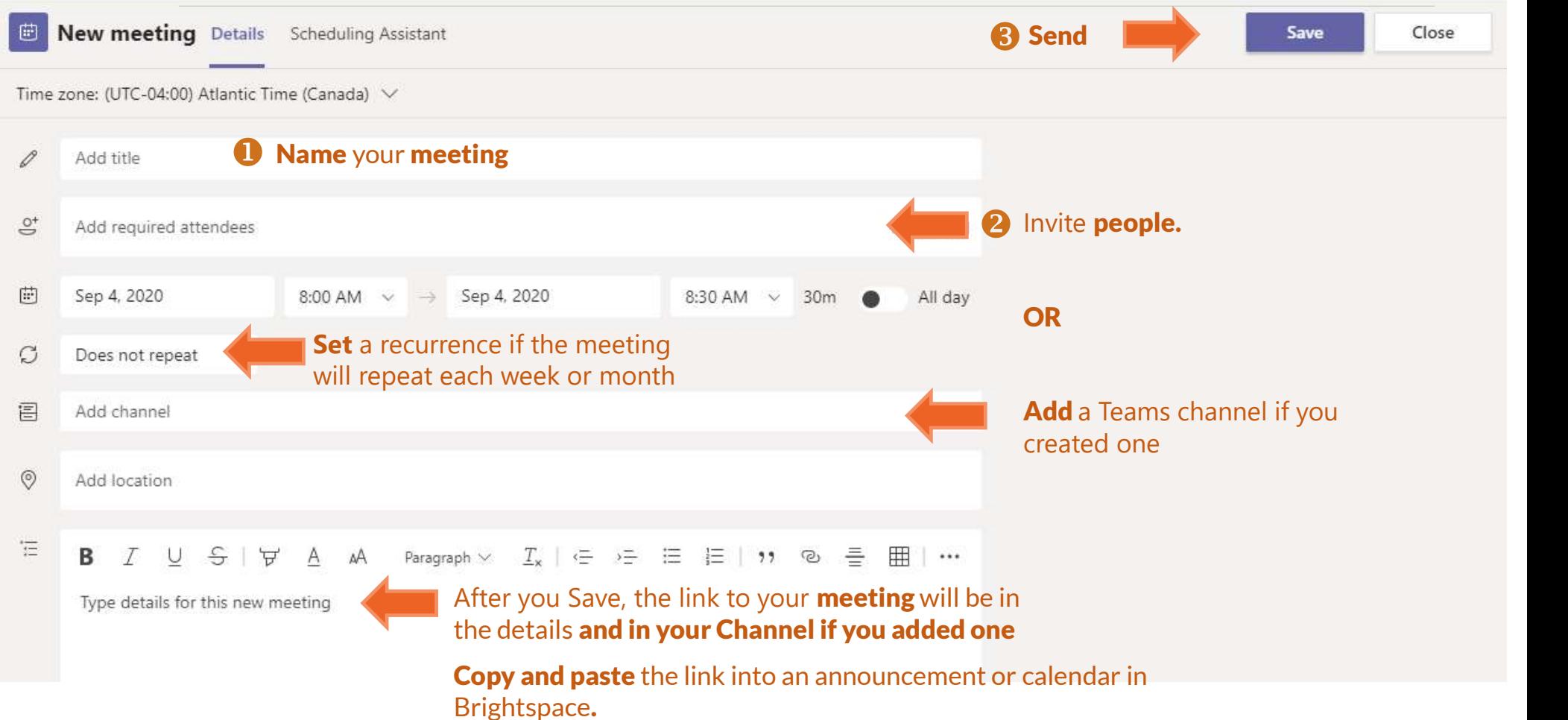